Université Paris-Sud

Licence et magistère de physique fondamentale

## **PROJETS EXPÉRIMENTAUX DE PHYSIQUE**

# **Manuel d'initiation à la prise de données**

<http://hebergement.u-psud.fr/projets>

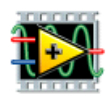

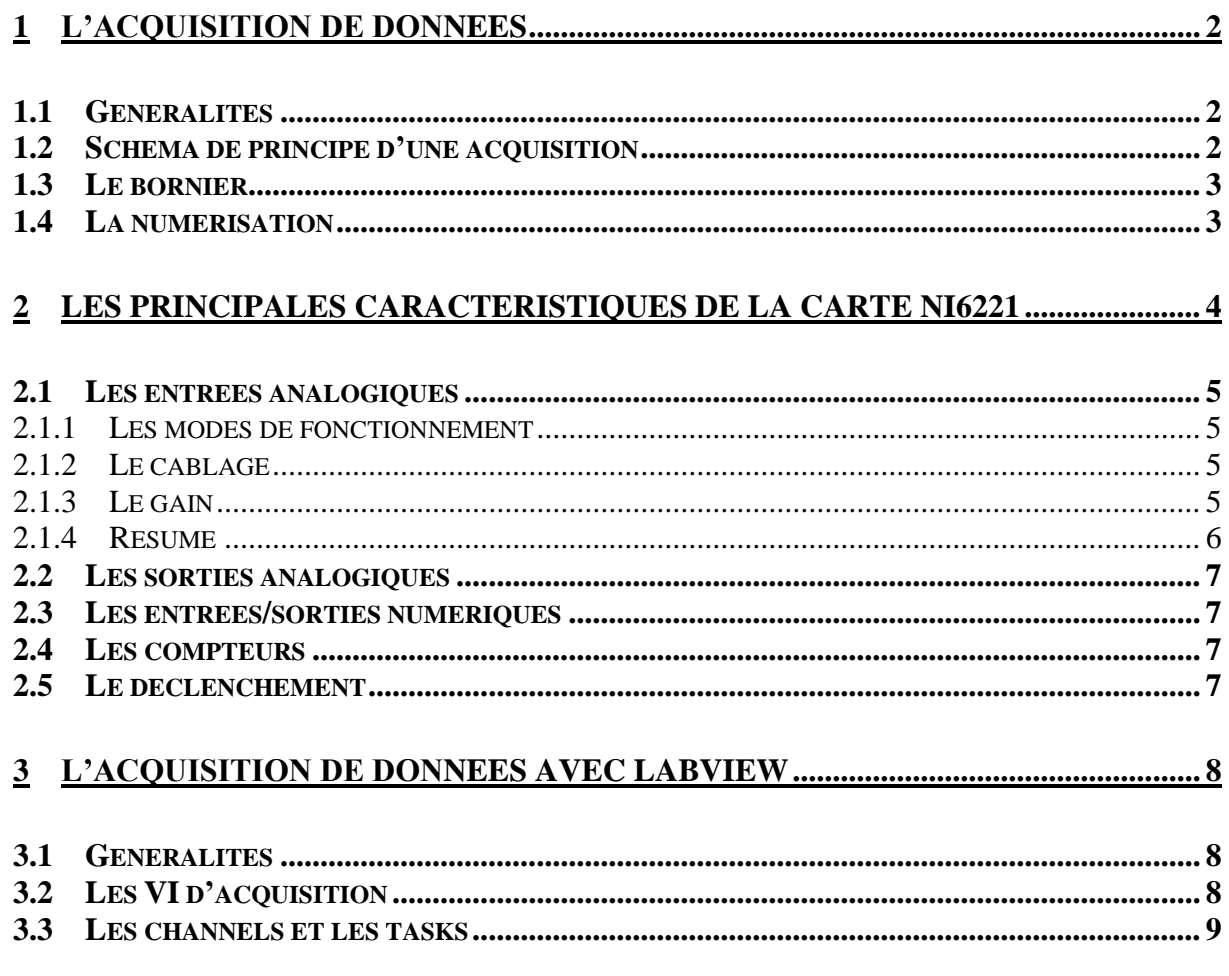

#### *Remarque importante*

On vous fournira une bibliothèque de programmes permettant de faire fonctionner les cartes internes NI 6221 (Demo carte PCI.llb). Tous les programmes contenus dans cette bibliothèque sont verrouillés. Si vous voulez les modifier, il faut auparavant les sauvegarder dans votre bibliothèque personnelle et les déverrouiller (option *VI Properties/Security* du menu *File*). De nouvelles versions de Demo carte PCI.llb sont susceptibles d'être introduites à tout moment. Si vous sauvez votre travail dedans, vous risquez de tout perdre…

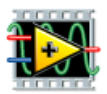

## 1 L'acquisition de données

## 1.1 Généralités

L'acquisition de données consiste à enregistrer des signaux physiques sur un support numérique.

Dans la grande majorité des cas, l'acquisition de données se ramène à enregistrer une tension. En effet, pour mesurer un courant, on mesure en fait la chute de potentiel aux bornes d'une résistance de valeur connue. Pour mesurer une température, on mesure soit la chute de potentiel aux bornes d'une résistance de platine (dont la variation en fonction de la température est tabulée), soit la tension aux bornes d'un thermocouple. La seule exception notable est l'utilisation de l'effet piézo-électrique, qui nécessite de mesurer une charge. Dans tous les autres cas, on doit enregistrer une tension. Il faut alors effectuer une calibration pour remonter à la valeur originelle qu'on souhaitait mesurer (courant, température, ..). Dans notre cas, on utilisera une carte d'acquisition qui convertira une tension analogique en un signal digital.

## 1.2 Schéma de principe d'une acquisition

Le principe de fonctionnement d'un système d'acquisition est représenté sur la [Figure 1-1.](#page-3-0) Une carte d'acquisition se trouve dans le PC. Elle assure la conversion des signaux analogiques (les tensions) en signaux digitaux (les nombres). Pour amener les signaux analogiques depuis les divers capteurs jusque sur la carte, il faut respecter l'ordonnancement défini par son constructeur. C'est le rôle du *bornier* qui permet de diriger les signaux analogiques sur la carte d'acquisition, en suivant les prescriptions du fabricant de la carte.

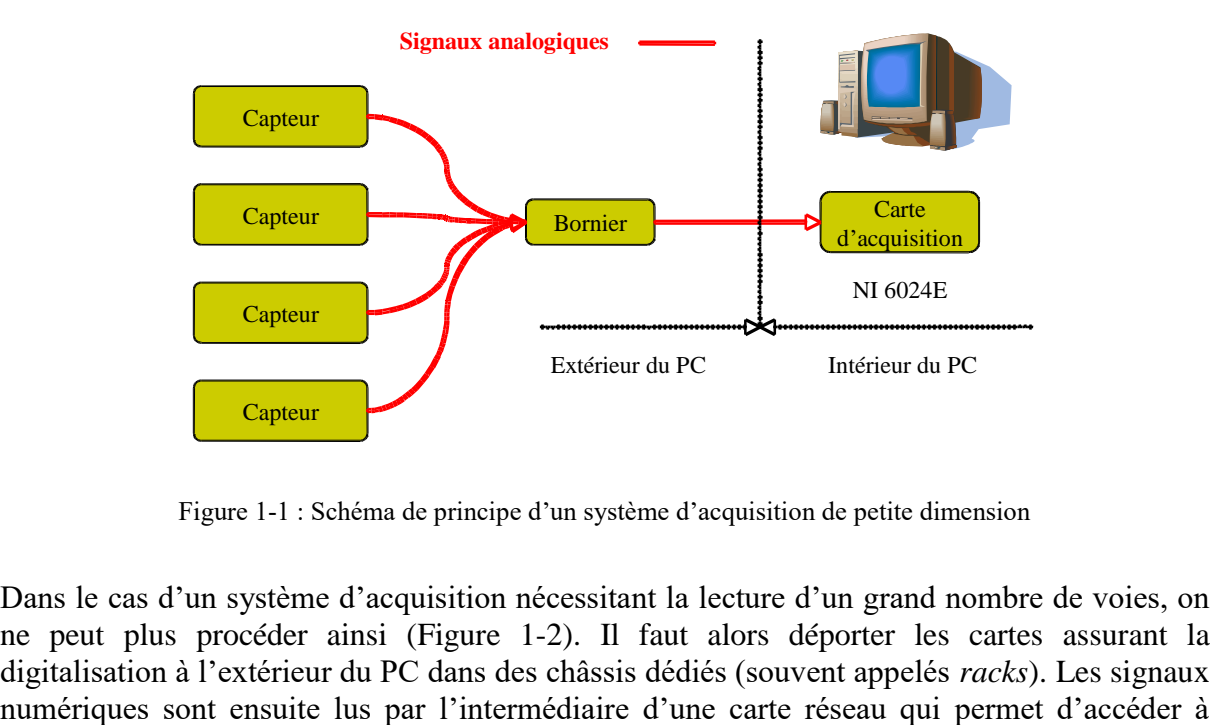

Figure 1-1 : Schéma de principe d'un système d'acquisition de petite dimension

<span id="page-3-0"></span>Dans le cas d'un système d'acquisition nécessitant la lecture d'un grand nombre de voies, on ne peut plus procéder ainsi [\(Figure 1-2\)](#page-4-0). Il faut alors déporter les cartes assurant la digitalisation à l'extérieur du PC dans des châssis dédiés (souvent appelés *racks*). Les signaux

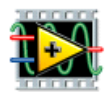

toutes les cartes d'acquisition. Vu le petit nombre de voies d'entrée qu'on aura à utiliser, on n'adoptera pas ce système dédié mais le précédent schématisé [Figure 1-1.](#page-3-0)

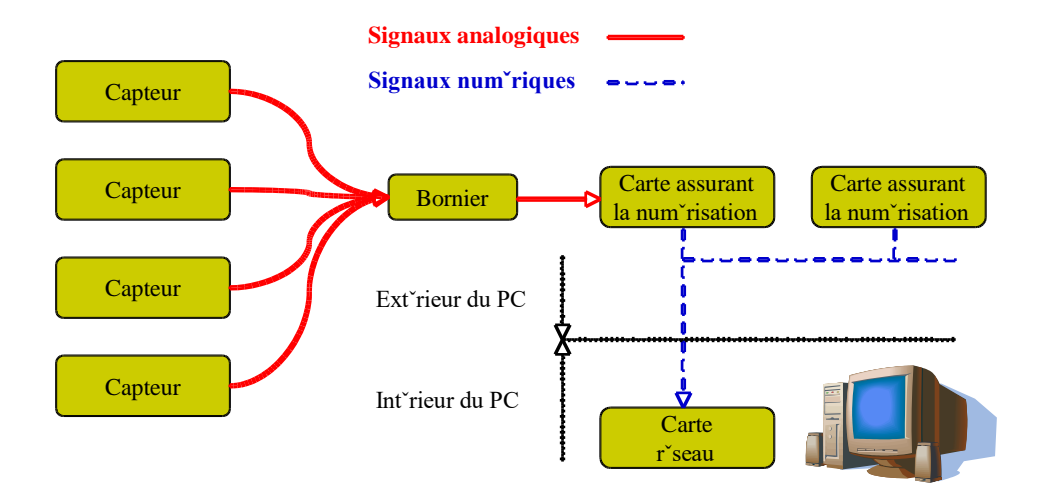

Figure 1-2 : Schéma de principe d'un système d'acquisition de grande dimension

## <span id="page-4-0"></span>1.3 Le bornier

Pour des raisons historiques, on utilise deux types de borniers [\(Figure 1-3\)](#page-4-1). Leur fonction commune est simplement de permettre une connectivité pratique des voies d'entrée de la carte d'acquisition.

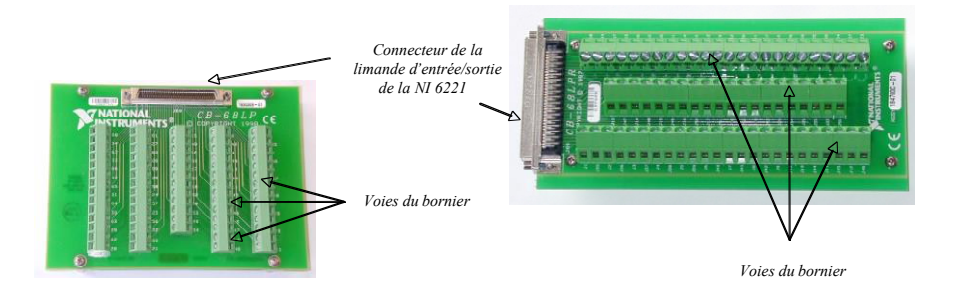

Figure 1-3 : Les deux types de bornier CB 68LPR

## <span id="page-4-1"></span>1.4 La numérisation

La numérisation se fait à l'aide d'un ADC (*Analog Digital Converter*). Cette opération, dont le principe est représenté sur la [Figure 1-4,](#page-5-0) a pour but de transformer un signal analogique (une tension) en un signal numérique (un nombre traditionnellement appelé *canal*).

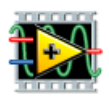

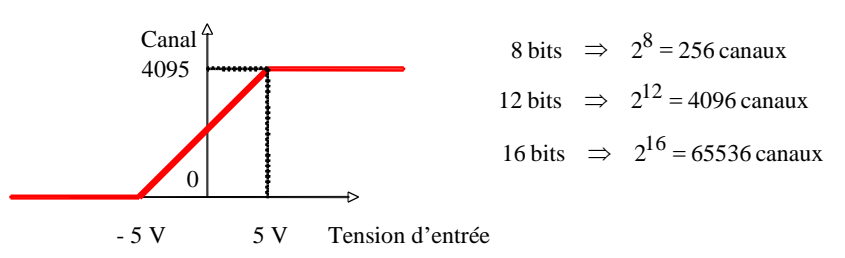

Figure 1-4 : Réponse d'un ADC en fonction de sa tension d'entrée

<span id="page-5-0"></span>Schématiquement, un ADC fonctionne de la manière suivante : lorsqu'on lance la conversion, le niveau du signal analogique est bloqué dans une capacité. On crée alors un signal interne à l'ADC qu'on incrémente régulièrement à l'aide d'une horloge de précision. A chaque pas d'horloge, on compare le signal généré et le signal d'entrée. Dès que le signal généré dépasse le signal d'entrée, on arrête la comparaison. Le nombre de pas d'horloge est alors le résultat de la conversion.

L'ADC utilisé fonctionne avec une tension d'entrée comprise entre -5 et +5 V. Le nombre de canaux utilisables dépend de la résolution de l'ADC. Dans notre cas, on utilise un ADC 16 bits, soit 65536 canaux. Si le signal d'entrée est en dehors de la gamme [-5, +5 V], la réponse de l'ADC sera saturée à 0 ou 65535.

La résolution de la conversion est reliée au LSB (*Least Significant Bit*). Pour un ADC 16 bits ayant 10 V de gamme dynamique, le LSB vaut 10 V /  $65535 = 152 \text{ uV}$ .

## 2 Les principales caractéristiques de la carte NI6221

Nous utiliserons ici des cartes internes National Instrument™ NI 6221. Elles sont logées sur un connecteur d'extension de la carte mère, située dans l'unité centrale du PC, et sont reliées à celui-ci par un bus PCI. Elles communiquent avec l'extérieur par l'intermédiaire d'une limande qui la relie au bornier.

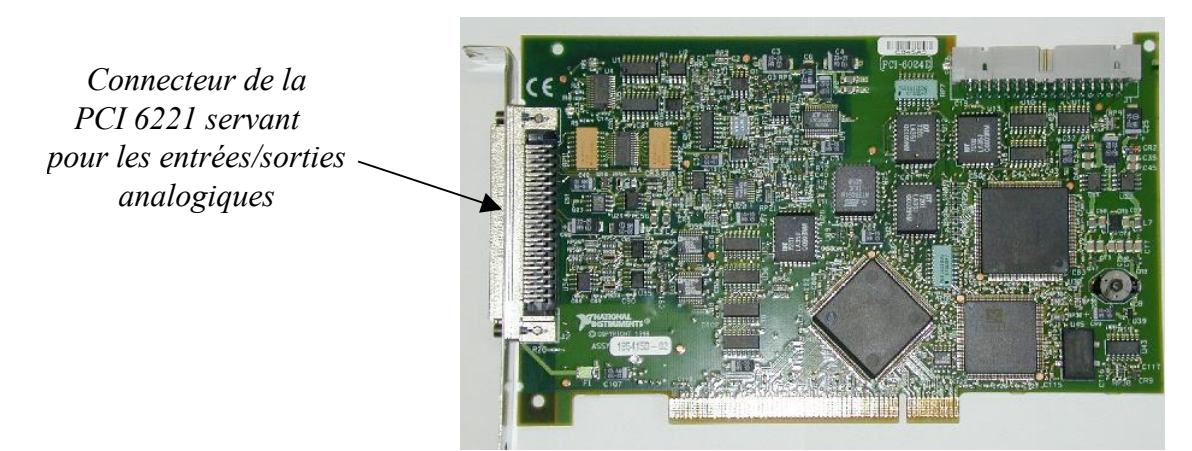

Figure 2-1 : Carte interne PCI 6221

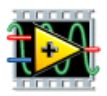

Comme on le verra par la suite, ces cartes ne sont pas uniquement capables de faire de l'acquisition de données, mais peuvent également générer un signal, compter des impulsions, etc … C'est pourquoi on les appelle généralement des *cartes multifonctions*.

### 2.1 Les entrées analogiques

#### 2.1.1 Les modes de fonctionnement

On peut procéder de deux manières différentes pour mesurer une tension. Schématiquement [\(Figure 2-2\)](#page-6-0), soit on utilise un seul fil et on mesure la différence de potentiel entre un point du circuit et une masse globale, soit on utilise deux fils et on mesure la différence de potentiel entre deux points du circuit. La deuxième méthode (*mode différentiel*) est la plus robuste par rapport au bruit et permet un fonctionnement plus sûr de la carte. C'est ce mode de fonctionnement qu'on utilisera par défaut. Les cartes NI 6221 disposent de 16 voies d'entrée analogique pouvant être utilisées avec masse commune ou de 8 voies d'entrées différentielles.

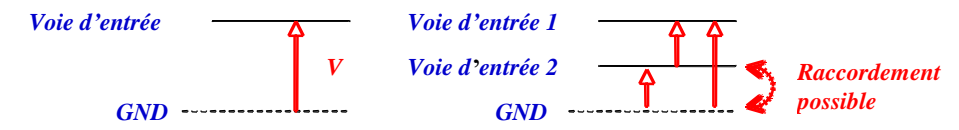

<span id="page-6-0"></span>Figure 2-2 : Réponse d'un ADC en fonction de sa tension d'entrée

#### 2.1.2 Le câblage

Lors d'un câblage en mode différentiel, l'ADC mesure la tension entre deux points (*High* et *Low*) dont l'un d'entre eux n'est pas forcément la masse. La correspondance entre le bornier et les six premières voies d'entrée analogique de la PCI 6221 est indiquée dans le tableau cidessous.

| Voie  |    |    |    |    |    |    |
|-------|----|----|----|----|----|----|
| Low   | 34 | 66 |    | 63 |    | 26 |
| High  | 68 | 33 | 65 | 30 | 28 | 60 |
| Masse |    | 30 | 64 | 29 |    | 59 |

Tableau 1 : Câblage différentiel des voies d'entrées analogiques de la PCI 6221 sur le bornier. Les numéros de voie correspondent aux chiffres indiqués sur le bornier

#### 2.1.3 Le gain

Pour des signaux très faibles, il est nécessaire d'adapter le signal à convertir à la gamme dynamique de l'ADC pour convertir le signal le plus grand possible devant le LSB et s'affranchir du bruit digital. Le mode de fonctionnement est alors représenté sur la [Figure 2-3.](#page-7-0)

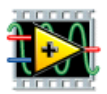

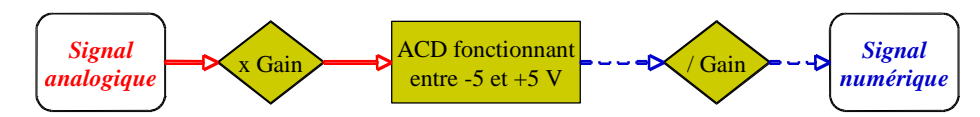

<span id="page-7-0"></span>Figure 2-3 : L'utilisation d'un gain appliqué au signal analogique permet d'adapter le signal à convertir à la gamme dynamique de l'ADC

Le composant le plus cher de toute la chaîne d'acquisition est généralement l'ADC. C'est pourquoi, si les conditions expérimentales le permettent (c'est à dire que la simultanéité exacte entre deux voies n'est pas nécessaire), on utilise un multiplexeur [\(Figure 2-4\)](#page-7-1) pour sélectionner la voie d'entrée de la carte qui sera envoyée vers l'ADC. Si on veut lire deux voies, il faudra nécessairement les lire séquentiellement !

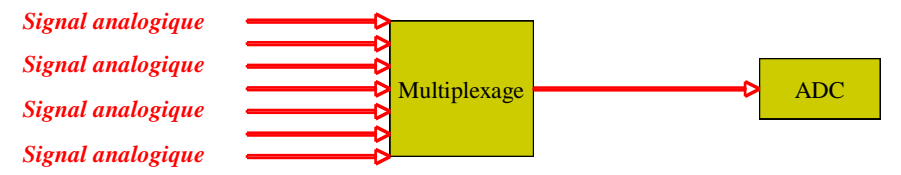

Figure 2-4 : L'utilisation d'un multiplexeur permet de n'utiliser qu'un seul ADC

<span id="page-7-1"></span>Une des particularités de la carte NI6221 est la possibilité d'ajuster le gain de manière dynamique. Ceci se fait par l'intermédiaire d'un paramètre Vmax déterminant la valeur maximale du signal à convertir. Le tableau ci-dessous résume les divers gains utilisables sur la PCI 6221. Quelle est la résolution intrinsèque de cette carte sur chacun des gains disponibles ?

|     | ິ |    | -- |
|-----|---|----|----|
| max |   | -- |    |

Tableau 2 : Gains disponibles sur la PCI 6221

#### 2.1.4 Résumé

Schématiquement, le « chemin » parcouru par un signal devant être numérisé est donc :

- 1) Sélection de la voie d'entrée de la carte PCI à lire ;
- 2) Amplification éventuelle par 0,5, 5 ou 25 ;
- 3) Passage par l'ADC pour délivrer un nombre compris entre 0 et 65535, proportionnel à la tension d'entrée sur l'ADC. Si la tension d'entrée est supérieure à 5 V, l'ADC répondra systématiquement 65535. De même, si la tension d'entrée est inférieure à -5 V, la réponse sera 0.

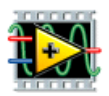

## 2.2 Les sorties analogiques

Les sorties analogiques permettent de générer une tension donnée en utilisant un DAC (*Digital to Analog Converter*). La carte NI 6221 dispose de deux sorties analogiques 16 bits dont le câblage est indiqué sur le tableau ci-dessous. La masse des deux sorties analogiques est commune. Chaque sortie peut générer un signal compris entre –10 V et +10 V.

| 'oie   |  |
|--------|--|
| Signal |  |
| Iasse  |  |

Tableau 3 : Câblage des sorties analogiques de la PCI 6221 sur le bornier. Les numéros de voie correspondent aux chiffres indiqués sur le bornier

## 2.3 Les entrées/sorties numériques

La carte NI6221 comporte également des entrées/sorties numériques. Ces voies ne fournissent que deux valeurs digitales (0 et 1) qui correspondent à deux valeurs analogiques (0 et 5V). Ces entrées/sorties servent à piloter des commandes marche/arrêt.

## 2.4 Les compteurs

La carte NI6221 comporte également deux compteurs 24 bits (*counters* ou *timers* en anglais) opérant à 20 MHz en logique TTL. Ces deux voies sont capables, dans la limite des 24 bits, d'additionner 1 dans un registre à chaque fois qu'un signal analogique de + 5 V en détecté sur la voie d'entrée.

## 2.5 Le déclenchement

Le fonctionnement de l'ADC décrit précédemment nécessite un ordre de démarrage de la conversion (*trigger* en anglais). Cette commande peut être analogique ou digitale. Par exemple, un déclenchement digital peut être suffisant pour mesurer une température qui varie lentement dans le temps, mais un déclenchement analogique sera nécessaire pour enregistrer le passage d'une particule issue d'une désintégration radioactive (par essence imprévisible).

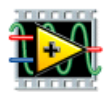

## 3 L'acquisition de données avec LabVIEW

## 3.1 Généralités

De nos jours, lorsqu'on achète une carte multifonction, on obtient en même temps des programmes d'exemple qui serviront de base pour développer vos propres programmes. Il suffit de se connecter sur le site web du fabriquant. Pour vous éviter de vous perdre dans les méandres du web, on vous a sélectionné un ensemble de programmes, mais ils sont issus des exemples fournis par National Instrument.

## 3.2 Les VI d'acquisition

Des sous-programmes spécifiques à la gestion des cartes internes se trouvent dans le choix *Measurement I/O* de la palette *Functions* [\(Figure 3-1\)](#page-9-0). LabVIEW autorise deux possibilités. L'une consiste à utiliser les VI sous *NI-DAQmx*, basés essentiellement sur une programmation objet ; l'autre utilise les VI accessibles dans le choix *Traditional DAQ*. Ces VI sont basés sur une gestion plus traditionnelle de l'accès à la carte d'acquisition (configuration, initialisation, lecture puis arrêt). Les VI traditionnels sont de plus en plus abandonnés par les cartes d'acquisition modernes ; nous utiliserons les DAQ-mx.

| <b>Measurement I/O</b>        |                 |
|-------------------------------|-----------------|
| $2\frac{1}{2}$ View<br>Search |                 |
| МX<br>NI-DAQmx                | Traditional DAQ |

Figure 3-1 : Le choix *Measurement I/O* de la palette *Functions*

<span id="page-9-0"></span> Les différents VI de la palette DAQmx permettent de configurer et paramètres de la carte afin de lui faire effectuer les actions voulues, en lecture ou écriture, analogue ou digitale. Le DAQ assistant permet d'aider à la configuration et l'utilisation de la carte quand on commence un programme de zéro. Dans ces séances, nous vous demanderons plutôt de modifier des programmes déjà existants.

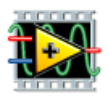

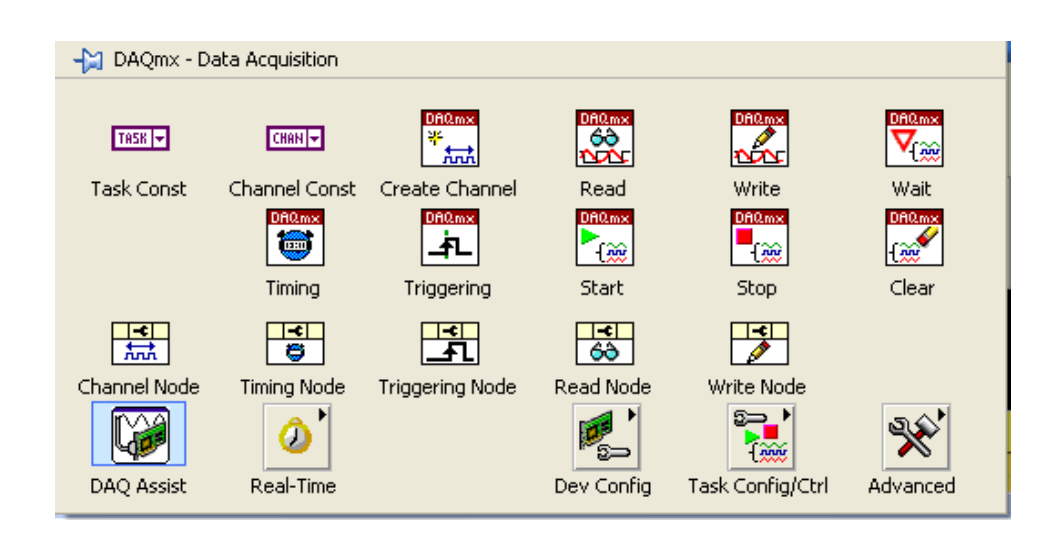

Figure 3-2 : Les diverses possibilités offertes par la palette d'acquisition

## 3.3 Les channels et les tasks

Les channels correspondent aux voies. LAbview fait la différence entre les voies physiques (réelles), et les voies virtuelles :

les *voies physiques* correspondent aux entrées sorties existant sur la carte. Leur nom est codifié, et cela permet de définir précisément sur quels branchements de la carte un signal sera lu ou écrit.

- Dev0 veut dire : device number 0 (c'est-à-dire la carte d'acquisition PCI Il est possible de monter plusieurs cartes en même temps, même si ce n'est pas le cas ici).
- ai0 veut dire : analogue input 0, c'est-à-dire la voie numéro 1 pour mesurer une tension. En montage différentiel, il y a huit voies de mesure, numérotées de 0 à 7.
- ao0 veut dire : analogue output 0, c'est-à-dire la voie numéro 0 de sortie analogue : la carte peut générer une tension quelconque entre -10 V et +10 V. Il y a deux voies de sortie analogue (ao0 et ao1).
- port0 veut dire port 0, cela représente l'octet numéro 0. Il peut être utilisé en entrée (pour lire des valeurs) ou en sortie (pour en écrire) digitale sur huit bits.
- port0/line0 correspond au bit numéro 0 du port 0. Il y en a huit (line0 jusqu'à line7), et peuvent être utilisés en lecture ou écriture. À chaque bit correspond un branchement de la carte, accessible depuis le bornier. Une valeur "false" correspond à 0 V, une valeur "true" correspond à 5 V. Il n'y a pas de valeur intermédiaire, puisqu'il s'agit d'un port digital.

Pour utiliser les voies physiques, Labview crée des voies virtuelles, qui sont des objets au sens informatique, pointant vers les voies physiques et contenant les informations relatives à la configuration des voies (notamment le gain associé à la voie).

Labview crée ensuite des tasks, qui configurent la carte pour la mesure (ou l'écriture) à effectuer, avec notamment les informations relatives au déclenchement et à l'échantillonnage. Grâce à la versatilité de cette carte, il est possible d'envisager des configurations complexes, où différents appareils sont synchronisés pour faire des mesures dans des séquences bien précises et bien chronométrées. Nous utiliserons la carte ici de façon simple, sans

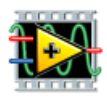

synchronisation extérieure : nous n'utiliserons donc pas les compteurs et les triggers de la carte.

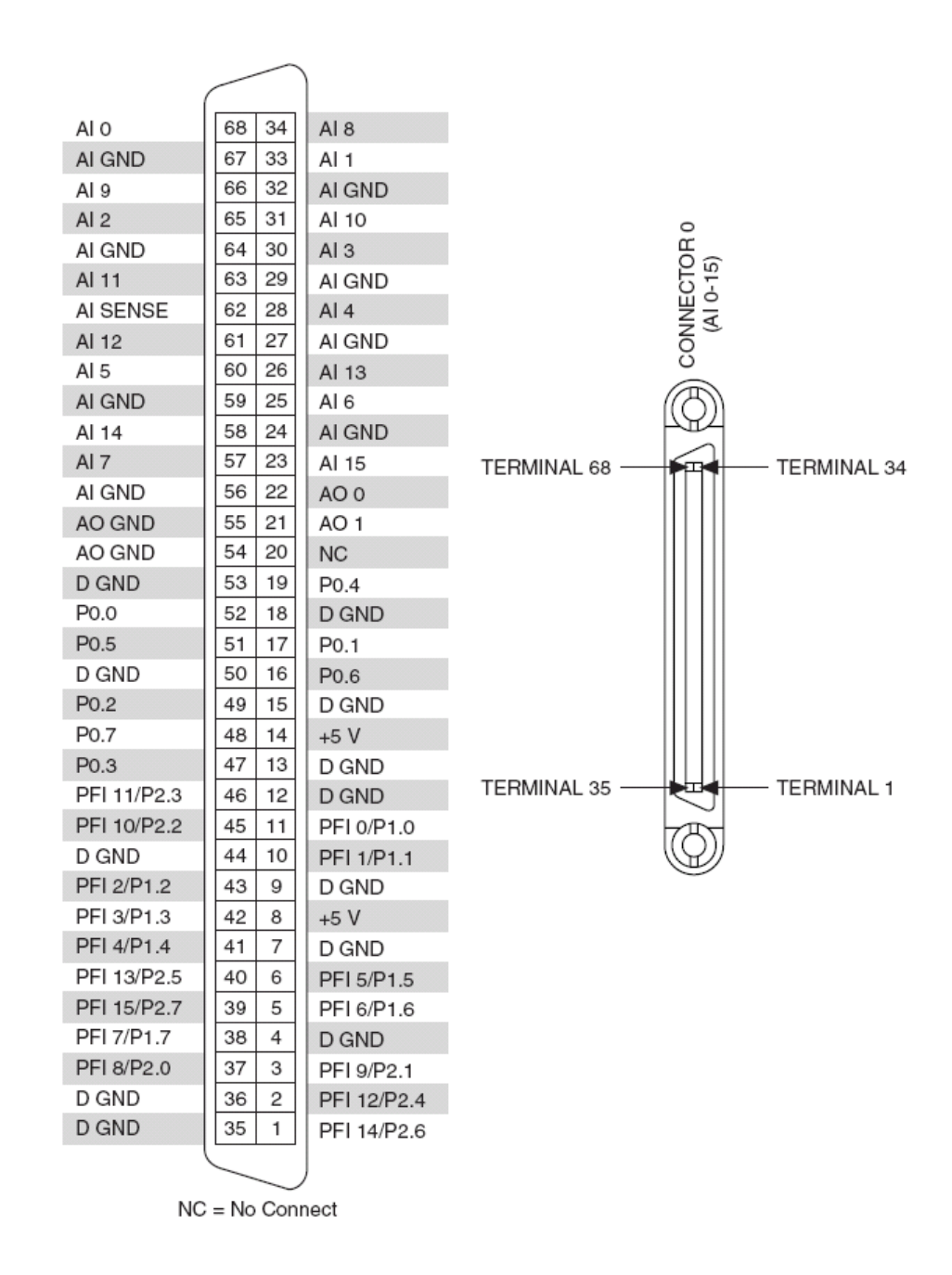

Figure 3-3 : Les branchements de la carte PCI 6221. AO GND correspond à la masse des entrées analogiques, AO GND celle des sorties analogiques, et D GND celle des entrées où sorties digitales. P0.0 à P0.7 correspondent aux huit bits de l'octet numéro 0.